государственное бюджетное общеобразовательное учреждение Самарской области средняя общеобразовательная школа № 22 городского округа Чапаевск Самарской области структурное подразделение детский сад № 28 «Ёлочка»

# **МЕТОДИЧЕСКИЙ ПРОДУКТ**

**Напольная игра-ходилка «Властилины ПиктоМира»**

Чернова С.А. методист Ефремова М.А. воспитатель Горбунова М.Г. воспитатель Вартанянц Н.А. воспитатель Минеева Е.В. воспитатель

2022г.

**Актуальность:** зачем учить ребёнка программированию? Ответ простой: для того, чтобы научить логически мыслить и планировать свои действия. Интерес к технике и тягу к развлечениям можно совместить с обучением и развитием, предложив ребёнку игры, которые научат составлять алгоритмы. Сегодняшние дети уже с 3-4-летнего возраста имеют опыт «пультового» управления. Если ребенку дать новую игрушку с пультом управления, объяснить, как устроена игрушка, какие кнопки-команды есть на пульте, какую задачу управления игрушкой нужно решить, то ребенок окажется способным не только решить задачу методом проб и ошибок, но и объяснить ещё до начала решения, какие кнопки на пульте управления и в какой последовательности он будет нажимать, чтобы достигнуть намеченной цели.

Мир программирования для дошкольников – это система бестекстового, пиктограммного программирования**,** которая позволяет ребенку *«собрать»* из пиктограмм на экране компьютера несложную программу, управляющую виртуальными исполнителями роботами**.**  ПиктоМир, в первую очередь, ориентирован на дошкольников, которые еще не умеют писать. Как же без компьютера мы учим детей программировать?

**Цель:** закрепление основ алгоритмической грамотности дошкольников в процессе деятельностно-игровой формы.

**Основные задачи** нашей игры:

1.Развитие пространственных представлений

2.Активизация понятий цифровой образовательной среды ПиктоМир

3.Закрепление знаний о деятельности роботов

4. Развитие коммуникативных навыков воспитанников: взаимодействие друг с другом, умение договариваться в пространстве.

#### **Описание:**

Игра «Властилины ПиктоМира» предназначена для детей 4-7 лет. В среднем возрасте дети выполняют лишь небольшую часть заданий, а в старшем возрасте задания увеличиваются и усложняются. Принимать участие могут все воспитанники, предварительно разделившись на команды или определённое количество в зависимости от целей педагога и детей.

Игра представляет собой игровое поле 1,5м на 2,1м. в виде космической галактики с главными героями ПиктоМира. Поверхность разделена на клетки 30 на 30см. Каждая клетка отмечена звёздой, на которой расположена геометрическая фигура определённого цвета. Геометрическая фигура и цвет определяет задание.

К игре прилагаются 4 картотеки-заданий, в каждой из которых 35 карточек:

-вводные понятия

-задания от Вертуна

- задания от Двигуна

- задания от Тягуна

Содержание карточек включает в себя:

закрепления основных понятий,

задания на соотношение роботов и пиктограмм,

задания на совершенствование навыка составления алгоритмов.

Карточки дополнены иллюстративными заданиями, которые можно найти в приложении. Это могут быть ленты программ, схемы, игровые поля, лабиринты, пиктокубики, пазлы «Правила» и т.д.

Также к игре «Властилины ПиктоМира» прилагается необычный набор кубиков: один крупный с разным числовым набором, второй – с прозрачными кармашками, в которые можно вставить либо все единицы, тройки и т.д. Предлагаются карточки, обозначающие Старт и Финиш.

### **Правила игры**

Воспитатель заранее продумывает разнообразные варианты направления продвижения участников по игровому полю (по вертикали, по горизонтали, от центра, к центру и т.п.) и намечает Старт и Финиш.

Дети по-разному определяют очерёдность хода каждого игрока. Например, все участники бросают кубик. Первым ходит тот, у кого выпало наибольшее количество очков. Можно определить очередность, используя считалочку, по фишкам, по цифрам. Игроки по выпавшему числу на кубике передвигаются в нужном направлении.

Каждый ход таит в себе игровое задание, которое представлено в картотеках.

Часть заданий имеют пропуск хода, переход хода на несколько клеток вперёд, возврат на несколько клеток назад, но и конечно БонусСофт разных вариантов:

- выпавший вопрос необходимо выполнить сопернику,

- предлагается пройти уровень на планшете.

Побеждает тот, кто первым доберется до финиша.

## **Задания к игре:**

### «Вводные понятия»

1. Какие команды выполняет робот Ползун? («Выполняю команду «*вперед*», «Выполняю команду «*налево*», «Выполняю команду «*направо*», )

2. Кто такой робот? Что такое робот?(**Робот** – это устройство, которое способно выполнять заложенные в его конструкцию команды, которые могут подаваться ему компьютером или человеком. **Робот – это Исполнитель команд**)

3. Робот выполняет команды. Что такое команда? (**Команда – это указание к определённому действию)**

4. Какие существуют роботы? («Роботы-конвейеры», «Роботыпогрузчики», «Военные роботы», «Роботы в космосе», «Роботы под водой», «Роботы в медицине», «Домашние роботы» и т.д.)

5. Для чего созданы роботы?

6. Изобразите действия любого робота-помощника.

7. Выполни одно из упражнений на расслабление…(пропуск хода)

8. Выполни одно из упражнений зрительнойгимнастики… (вернись на две клетки назад)

9. Профессия Программист, что за профессия? (**Программист – это человек, который составляет программу)**

10. Что такое алгоритм и какие алгоритмы вы встречали в детском саду?

11. Расскажите о правилах, которые действуют в клубе «КрохаСофт» («если есть вопрос, задавай», «слушая внимательно», «соблюдай тишину», «соблюдай порядок», «береги компьютер (планшет), «говорим по одному»)

12. Соберите картинки с правилами в клубе «КрохаСофт» и озвучьте их.

13. Назовите центры клуба «КрохаСофт».

14. Задание за тебя выполняет другой игрок по твоему выбору.

15. Что такое игровое поле? Составьте любое игровое поле и перевоплотись в робота Двунога (выполнив задание , перепрыгни на две клетки вперед)

16. Какие команды выполняет робот - двуног? Выполни их.

17. Перевоплотись в робота Двунога и выполни команду подними правую и левую ногу (команда невыполнима)

18. Как называется робот, который существует только на экране планшета?

19. Чем можно управлять реальным роботом Ползуном?

20. Что служит ориентиром направления движения робота?

21. «БонусСОФТ» Озвучь звуковой сигнал команды вперёд для Ползуна (бип)

22. «БонусСОФТ» Озвучь звуковой сигнал команды налево для Ползуна (бип-бип)

23. «БонусСОФТ» Озвучь звуковой сигнал команды направо для Ползуна (бип-бип-бип)

24. «БонусСОФТ» Изобрази робота, который должен накормить ребенка

25. «БонусСОФТ» Изобрази робота, который должен пропылесосить

26. «БонусСОФТ» Изобрази робота, который должен полить цветы

27. Выполни одно из упражнений на расслабление… (пропуск хода)

28. Выполни одно из упражнений зрительной гимнастики… (вернись на две клетки назад)

29. Такое финиш?

30. Чем отличается робот от программиста?

31. Как называется указание, которое должен выполнить робот?(команда)

32. Что нужно сделать, чтобы робот начал двигаться?

33. Робот Ползун услышал звуковой сигнал «бип», выполни эту команду.

34. Робот Ползун услышал звуковой сигнал «бип-бип», выполни эту команду.

35. Робот Ползун услышал звуковой сигнал «бип-бип-бип», выполни эту команду.

## Задания для робота Вертуна

1. Чтобы Вертун сделал что-то полезное, например, ремонт-им нужно командовать, давать ему команду за командой. Кто может командовать Вертуном? (человек, компьютер)

2. Подбери пиктограммы-команд, которые понимает и умеет выполнять робот Вертун.

3. Рассмотрите схему. Роботу Вертуну дали команду вперёд, его действия? (Робот Вертун отвечает «Команда невыполнима. Прекращаю работать». Он не может двигаться вперёд, так как впереди находится стена. Ему нужно дать команду влево)

4. Как робот Вертун ремонтирует плитки-клетки? (закрашивает)

5. Составь ленту-программу для робота Вертуна на заданном маршруте

6. Составь ленту-программу для робота Вертуна на заданном маршруте

7. Составь ленту-программу для робота Вертуна на заданном маршруте

8. Составь ленту-программу для робота Вертуна на заданном маршруте

9. Исправь ошибку программиста.

10. Исправь ошибку программиста.

11. Исправь ошибку программиста.

12. Исправь ошибку программиста.

13. Составь своё игровое поле для робота Вертуна

14. Составь своё игровое поле для робота Вертуна

15. Выполни одно из упражнений на расслабление… (пропуск хода)

16. Выполни одно из упражнений зрительной гимнастики… (вернись на две клетки назад)

17. Выполни одно из упражнений на расслабление… (пропуск хода)

18. Выполни одно из упражнений зрительной гимнастики… (вернись на две клетки назад)

19. Выбери себе двух напарников, договоритесь, кто из вас будет исполнителем, командиром, программистом и пройдите заданный маршрут выложив из пиктограмм ленту-программу.

20. Выбери себе двух напарников, договоритесь, кто из вас будет исполнителем, командиром, программистом и пройдите заданный маршрут выложив из пиктограмм ленту-программу.

21. Расскажите легенду о роботе Вертуне

22. «БонусСОФТ» Помоги экранному роботу Вертуну пройти маршрут до финиша.

23. «БонусСОФТ» Помоги экранному роботу Вертуну пройти маршрут до финиша.

24. «БонусСОФТ» Помоги экранному роботу Вертуну пройти маршрут до финиша.

25. «БонусСОФТ» Помоги экранному роботу Вертуну пройти маршрут до финиша.

26. «БонусСОФТ» Помоги экранному роботу Вертуну пройти маршрут до финиша.

27. «БонусСОФТ» Помоги экранному роботу Вертуну пройти маршрут до финиша.

28. Это панель с кнопками управления. Назови, что они обозначают?

29. Выбери и покажи каким цветом обозначается на игровом поле повреждённая клетка.

30. Выбери и покажи повреждённую клетку на космической платформе Вертуна

31. Это лабиринт для Вертуна. Что обозначает маленький квадратик в клетке?

32. Расшифруй программу.

33. Расшифруй программу.

34. Расшифруй программу.

35. Сколько повторений ещё осталось?

Задания для робота Двигуна

1. За что отвечает робот Двигун?

2. Чтобы Двигун сделал что-то полезное, например, распределить груз по указанным местам склада на платформекосмодроме -им нужно командовать, давать ему команду за командой. Кто может командовать Двигуном? (человек, компьютер)

3. Подбери пиктограммы-команд, которые понимает и умеет выполнять робот Двигун?(вперед, налево, направо)

4. Рассмотрите схему. Роботу Двигуну дали команду вперёд, его действия? (Робот Двигун отвечает «Команда невыполнима. Прекращаю работать». Он не может двигаться вперёд, так как впереди перед ним или грузом, стоящим перед Двигуном находится стена.)

5. Как робот Двигун перемещает груз? (толкает его перед собой)

6. Составь ленту-программу для робота Двигуна на заданном маршруте

7. Составь ленту-программу для робота Двигуна на заданном маршруте

8. Составь ленту-программу для робота Двигуна на заданном маршруте

9. Составь ленту-программу для робота Двигуна на заданном маршруте

10. Исправь ошибку программиста.

11. Исправь ошибку программиста.

12. Исправь ошибку программиста.

13. Исправь ошибку программиста.

14. Составь своё игровое поле для робота Двигуна

15. Составь своё игровое поле для робота Двигуна

16. Выполни одно из упражнений на расслабление… (пропуск хода)

17. Выполни одно из упражнений зрительной гимнастики… (вернись на две клетки назад)

18. Выполни одно из упражнений на расслабление… (пропуск хода)

19. Выполни одно из упражнений зрительной гимнастики… (вернись на две клетки назад)

20. Выбери себе двух напарников, договоритесь, кто из вас будет исполнителем, командиром, программистом и пройдите заданный маршрут выложив из пиктограмм ленту-программу.

21. Выбери себе двух напарников, договоритесь, кто из вас будет исполнителем, командиром, программистом и пройдите заданный маршрут выложив из пиктограмм ленту-программу.

22. Расскажите легенду о роботе Двигуне

23. «БонусСОФТ» Помоги экранному роботу Двигуну выполнить задание.

24. «БонусСОФТ» Помоги экранному роботу Двигуну выполнить задание.

25. «БонусСОФТ» Помоги экранному роботу Двигуну выполнить задание.

26. «БонусСОФТ» Помоги экранному роботу Двигуну выполнить задание.

27. «БонусСОФТ» Помоги экранному роботу Двигуну выполнить задание.

28. «БонусСОФТ» Помоги экранному роботу Двигуну выполнить задание.

29. Это знаки-обозначения в задании для Двигуна. Что они обозначают?

30. Составь на бумаге своё задание для Двигуна.

31. Это задание для Двигуна . Что обозначает крестик в квадрате? (место, куда нужно задвинуть ящик/»груз»)

32. Это задание для Двигуна . Что обозначает круг в квадрате? (место, куда нужно задвинуть бочку/»груз»)

33. Расшифруй программу.

34. Расшифруй программу.

35. Расшифруй программу.

## Задания для робота Тягуна

1. За что отвечает робот Тягун?

2. Чтобы Тягун сделал что-то полезное, например, передвинуть грузы - им нужно командовать, давать ему команду за командой. Кто может командовать Тягуном? (человек, компьютер)

3. Подбери пиктограммы-команд, которые понимает и умеет выполнять робот Тягун ?(вперед, налево, направо, тащить)

4. Рассмотрите схему. Роботу Тягуну дали команду вперёд, его действия? (Робот Двигун отвечает «Команда невыполнима. Прекращаю работать». Он не может двигаться вперёд, так как впереди перед ним находится стена.)

5. Как робот Тягун перемещает груз? (он «тащит» за собой на нужные места грузы –бочки и ящики)

6. Составь ленту-программу для робота Тягуна на заданном маршруте

7. Составь ленту-программу для робота Тягуна на заданном маршруте

8. Составь ленту-программу для робота Тягуна на заданном маршруте

9. Составь ленту-программу для робота Тягуна на заданном маршруте

10. Исправь ошибку программиста.

11. Исправь ошибку программиста.

12. Исправь ошибку программиста.

13. Исправь ошибку программиста.

14. Составь своё игровое поле для робота Тягуна

15. Составь своё игровое поле для робота Тягуна

16. Выполни одно из упражнений на расслабление… (пропуск хода)

17. Выполни одно из упражнений зрительной гимнастики… (вернись на две клетки назад)

18. Выполни одно из упражнений на расслабление… (пропуск хода)

19. Выполни одно из упражнений зрительной гимнастики… (вернись на две клетки назад)

20. Выбери себе двух напарников, договоритесь, кто из вас будет исполнителем, командиром, программистом и пройдите заданный маршрут выложив из пиктограмм ленту-программу.

21. Выбери себе двух напарников, договоритесь, кто из вас будет исполнителем, командиром, программистом и пройдите заданный маршрут выложив из пиктограмм ленту-программу.

22. Расскажите легенду о роботе Тягуне

23. «БонусСОФТ» Помоги экранному роботу Тягуну выполнить задание

24. «БонусСОФТ» Помоги экранному роботу Тягуну выполнить задание

25. «БонусСОФТ» Помоги экранному роботу Тягуну выполнить задание

26. «БонусСОФТ» Помоги экранному роботу Тягуну выполнить задание

27. «БонусСОФТ» Помоги экранному роботу Тягуну выполнить задание

28. «БонусСОФТ» Помоги экранному роботу Тягуну выполнить задание

29. Это знаки-обозначения в задании для Тягуна. Что они обозначают?

30. Составь на бумаге своё задание для Тягуна.

31. Это лабиринт для Тягуна . Что обозначает серый круг в задании ? (исходное положение бочки/ «груза»)

32. Это задание для Тягуна . Что обозначает желтая полоска? (стена)

- 33. Расшифруй программу.
- 34. Расшифруй программу.
- 35. Расшифруй программу.

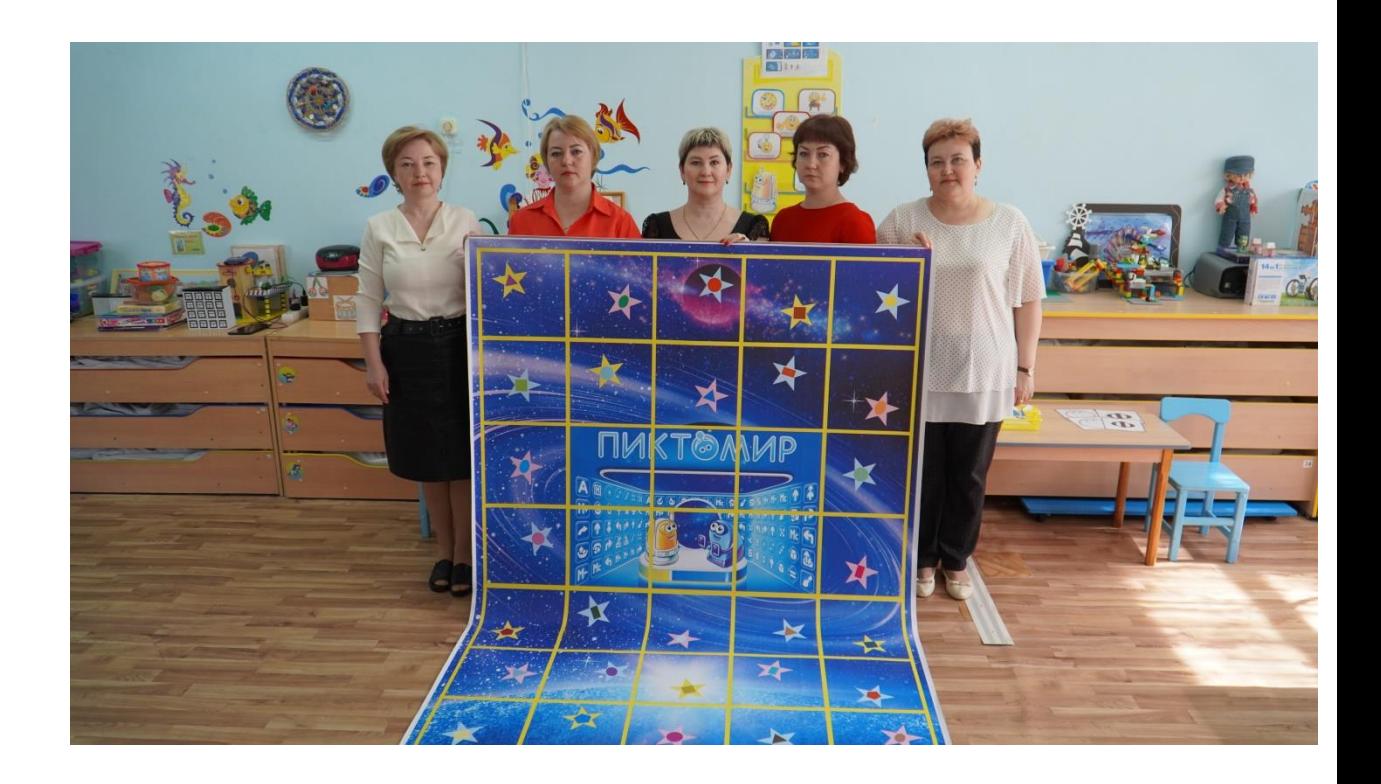

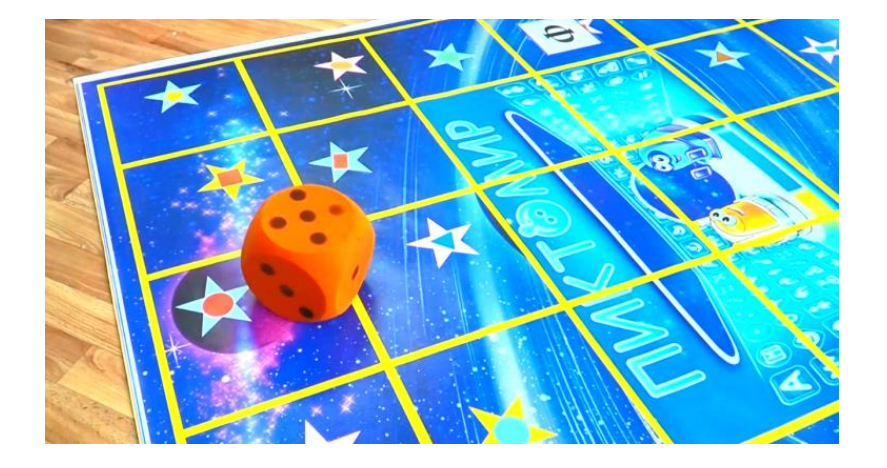

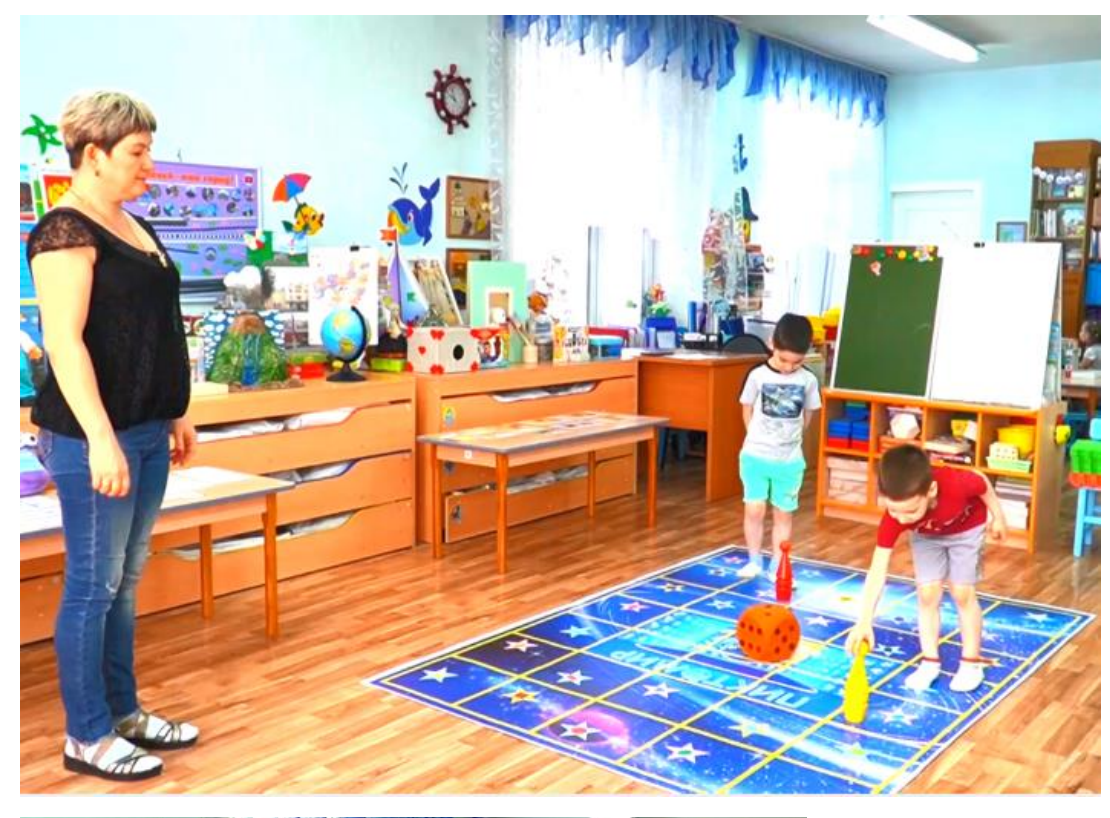

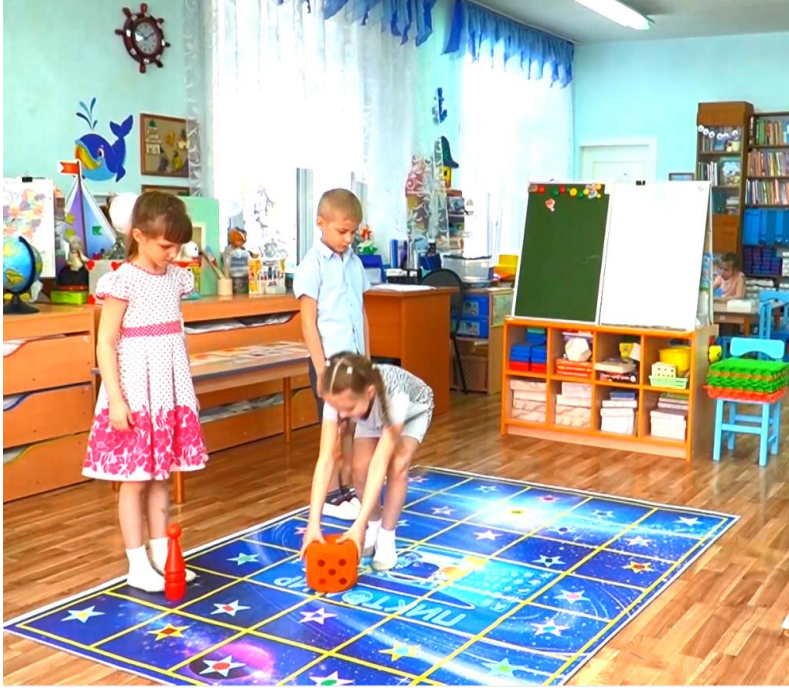

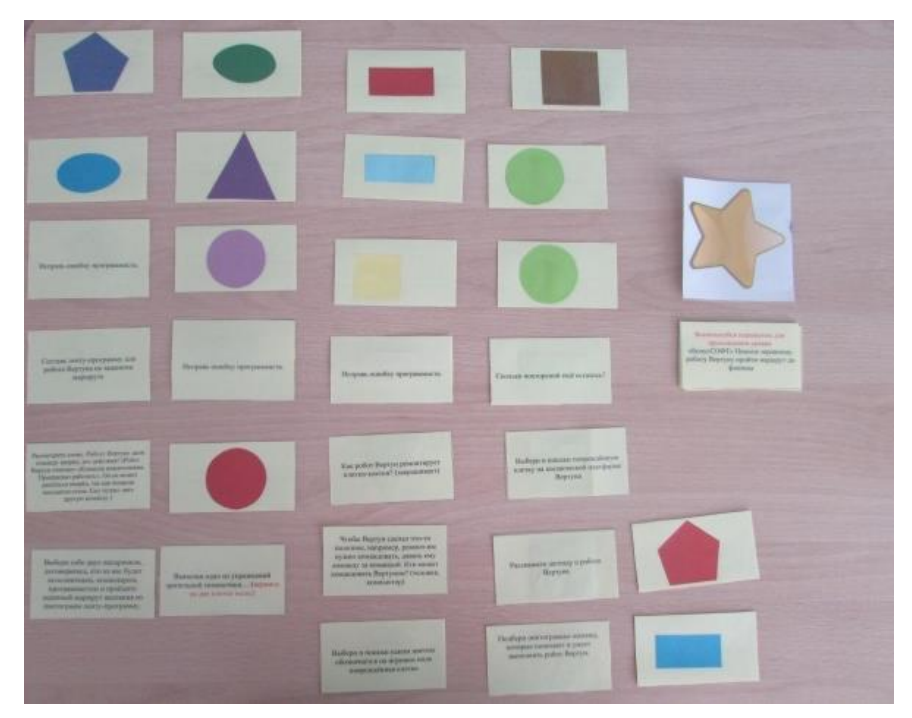

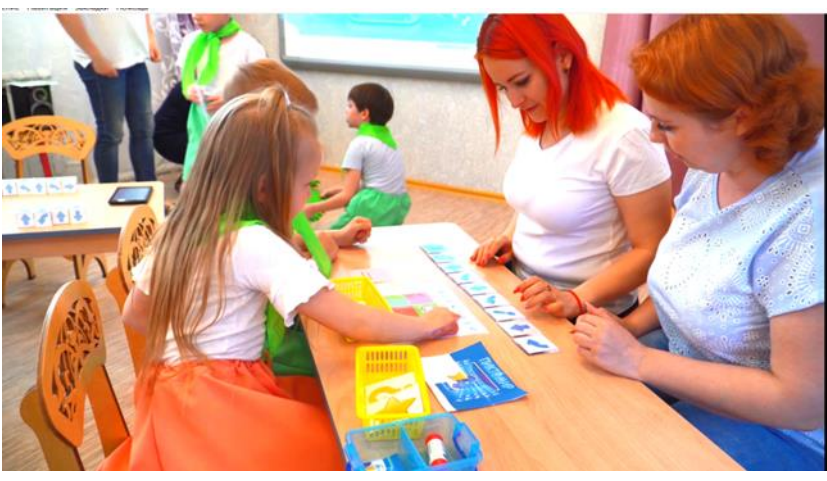

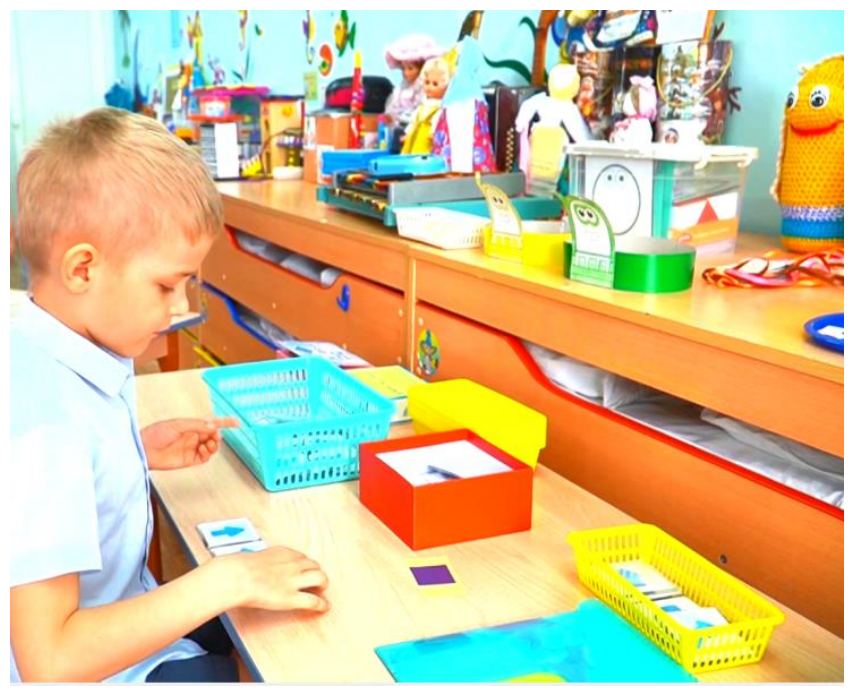